Université Abou Bekr Belkaid جامعة آبي بكر بلقاي<del>د</del> تلبساهُ مِنْ الجزائر

**République Algérienne Démocratique et Populaire Université Abou Bakr Belkaid– Tlemcen Faculté de Technologie Département d'Informatique**

**Mémoire de fin d'études** 

**Pour l'obtention du diplôme de Licence en Informatique**

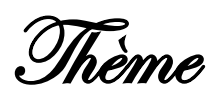

## **Gestion des bulletins de pathologie cutanée Cas d'application : CHU Tlemcen**

**Réalisé par :**

- **SIDHOUM Souad.**
- **SMAIL Fatma.**

*Présenté le Juin 2015 devant le jury composé de MM.*

- 
- *HALFAOUIA. (Examinateur)*
- *EL YEBDRI Z. (Encadreur)*

- *CHOUITIS. (Examinateur)*

Année universitaire: 2014-2015.

## **Résumé**

L'informatique joue le rôle essentiel dans le système médical.

D'abord elle servi à renforcer la maitrise des activités administrative et pour principale ambition d'améliorer la gestion de la prise en charge des malades en rationalisant les échanges d'informations.

Cette application vise à améliorer et faciliter les taches aux utilisateurs de notre application. D'un coté, le cytopathologiste qui va rédiger rapidement les bulletins des patients ainsi le fait d'avoir un accès aux historiques va lui permettre de donner un bon diagnostic et d'un autre coté, la secrétaire qui ne va pas ressaisir les données des patients. L'application permet aussi de garder la trace de chaque opération fait grâce au système d'authentification ce qui rend le contrôle et les statistiques plus faciles.

Nous avons voir étude conceptuelle de notre système, puis nous passons à l'implémentation de l'application définis et détaillée au chapitre précédent tout en présentant les outils et en expliquant les écrans de notre logiciel. Cette implémentation est basée sur MySQL pour la construction de la base de données et le développement a été fait avec le langage JAVA avec l'IDE NetBeans.

### **Abstract**

IT plays a vital role in the medical system.

First, it served to reinforce the mastery of administrative activities and main ambition is to improve the management of the care of patients by streamlining the exchange of information. This application aims to improve and facilitate the tasks to users of our application. On one side, the cytopathologist that will draft the patient newsletters and quickly having access to historical will allow him to give a good diagnosis and on the other hand, the secretary who will not recover data patients. The application also allows to keep track of each operation done through the authentication system which makes control easier and statistics. We see conceptual study of our system, then we move to the implementation of defined and detailed application in the previous chapter while presenting the tools and explaining the screens of our software. This implementation is based on MySQL for the construction of the database and development has been done with JAVA with the NetBeans IDE.

**ملخص**

المعلوماتيةتلعب دورا أساسيا في النظام الطبي. أُولا، أَنه يعمل على تعزيز التمكن من الأنشطت الإدارية والطموح الرئيسي هو تحسين إدارة رعاية المرضى من خلال تبسيط عملية تبادل المعلومات. ويهدف مذا التطبيق لتحسين وتسهيل المهام لمستخدمي التطبيق لدينا. عه<br>على جانب واحد، واحتصاصي الباثولوجيا الخلوية التي من شأنها صياغة النشرات الإخباريـة المريض، وبعد الـوصول بـسرعة إلى تـاريخية ستسمح لـه أن يـعطى الـتشخيص الجيد ،<br>ومن ناحية أخرى، فإن وزيـر الـذي لـن استرداد الـبيانات المرضى. كما يسمح الـتطبيق لتتبع كل عملية تتم من خلال نظام التوثيق الذي يجعل من سيطرة أسهل والإحصاءات. نِزي دراسة مفاهيِمية من نظامنا، ثم ننتقل إلى تنفيذ تطبيقات محددة ومفصلة في الفصل الـسابق في حين تقـدع الأدوات وشرح شاشات بـرناجمنا. ويـستند هذا الـتطبيق على الخلية لبناء قاعدة البيانات وتم إنجازه التنمية مع JAVA مع NetBeans بيئة تطوير متكاملة.

## *Remerciements*

*Au terme de ce travail, nous tenons à exprimer notre gratitude et nos remerciements pour toutes les personnes qui ont contribué à sa réalisation.*

*Un remerciement particulier à Mme EL YEBDRI Zeyneb notre encadreur, pour son aide, ses conseils, ses directives, son encouragement et sa disponibilité dans ce projet. Nous remercions également tous les professeurs et au corps administratif de la faculté de science de Tlemcen.*

*Nous tenons à adresser nos sincères remerciements à tous ceux qui nous ont aidé de bien mener ce travail spécialement notre ami BENTOUMI Zohir.*

*Nos profonds remerciements pour les membres de jury qui ont accepté d'évaluer ce travail.*

## *Dédicaces*

 *Je dédie ce mémoire*

<span id="page-3-0"></span>*A mes chers parents ma mère Fatiha et mon père Benaamar Pour leur patience, leur amour, leur soutien et leurs encouragements.*

*A mon frère Rabah et mes sœurs Ilham, Djamila, Latifa et Wassila.*

*A ma petite nièce inssaf que j'aime bouceaup.*

*En témoignage de la fraternité, avec mes souhaits de bonheur de santé et de succès.*

*Et à tous les membres de ma famille et particulièrement mon oncle Rachid.*

*A mes amies et mes camarades que j'aime tant : Asma, Imene MEZARI, Meriem*

*ZEGGAI, Fatma, Wafaa, Imene, Hadjer, Fatima, Meriem, Yasmina.*

*En Souvenir des plus beaux instants qu'on a passé ensemble.*

*Sans oublier tout les professeurs et à tout qui m'ont aidé a ce modeste travail.*

*SIDHOUM.* 

## *Dédicaces*

 *Je dédie cet humble travail avec grand amour, sincérité et fierté :*

 *A mes chers parents, sources de tendresse de noblesse et d'affectation.*

 *A mes sœurs Hayat, Halima, et mon beau frère Djawad pour leur soutien* 

 *inconditionnel et leur encouragement.*

 *A ma nièce sérine et à tous les membres de ma* 

*famille .* 

 *A mes amis avec qui j'ai partagé des moments des plus agréables notament : Souad, Asma*

 *Wafaa, Imane Nor, Imane MZARI, Rabiaa, Fadela, Soumia, Nouara, Merieme* 

 *ZEGGAI, Merieme KASEM, Salma SEBIANE,* 

*Yasmina*

 *A tous ceux qui sont chère, proche de mon coeure, et a tous ceux qui m'aiment et qui* 

 *aurait voulu partager ma joie….*

*SMAIL.*

# Sommaire

<span id="page-5-0"></span>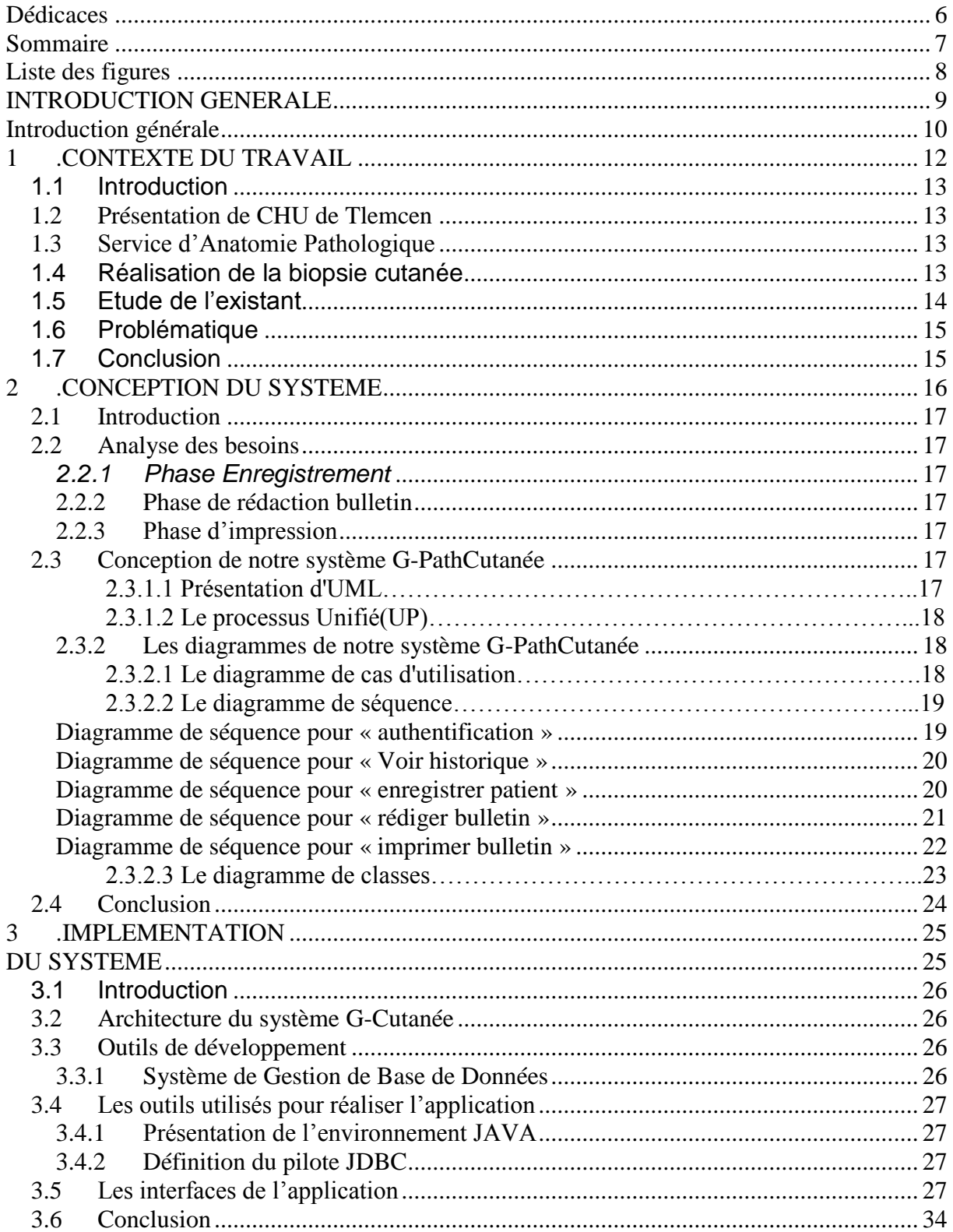

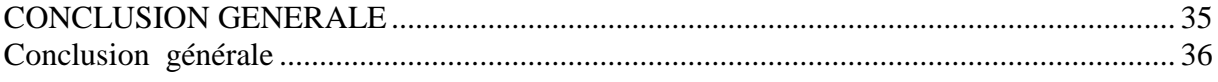

## <span id="page-6-0"></span>Liste des figures

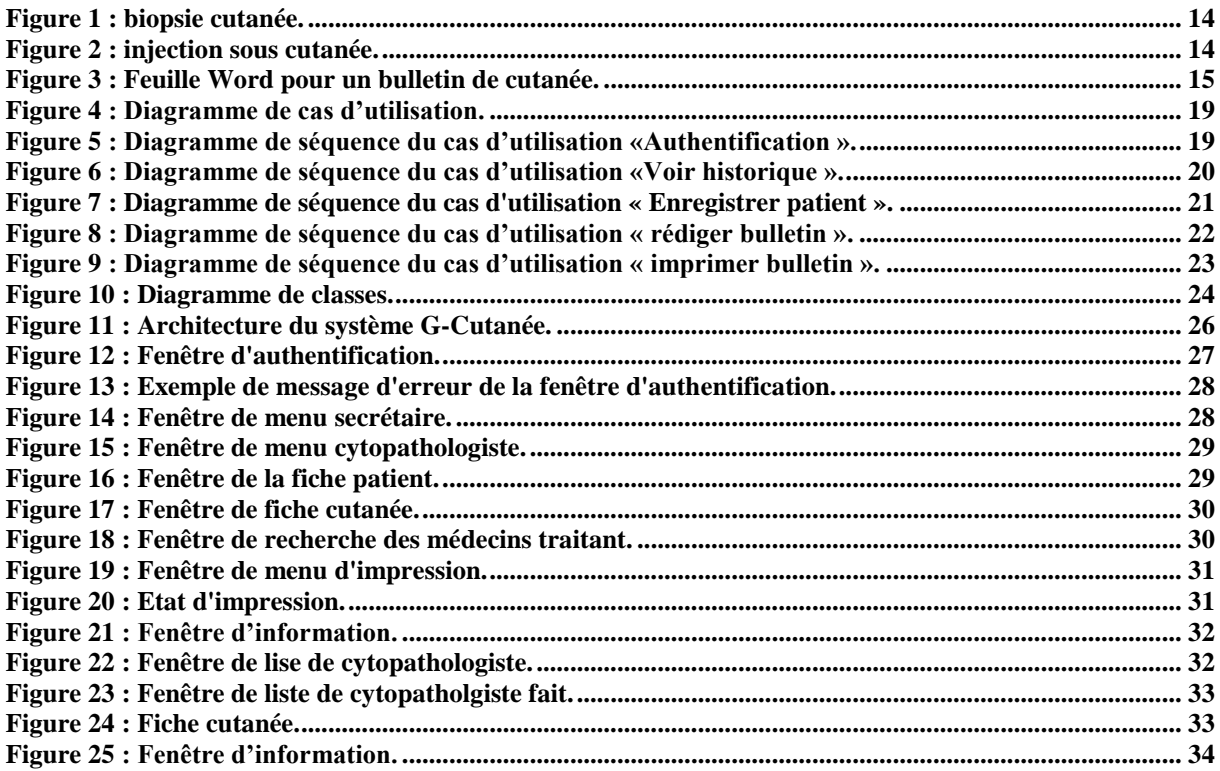

## <span id="page-7-0"></span>*INTRODUCTION GENERALE*

## **Introduction générale**

#### <span id="page-8-0"></span>**Contexte**

Les études montrent que les hôpitaux ont un problème avec le traitement traditionnel des informations: elles ne sont pas au bon moment au bon endroit. L'informatique médicale permet d'améliorer la gestion des connaissances avec un dossier de patient global et de soutenir les décisions cliniques avec un logiciel intelligent. La recherche médicale, ellemême, tire profit de données complètes, structurées et de bonne qualité. Dans les scénarios de cybersanté, où l'interconnexion des processus médicaux couvre différentes institutions, les hôpitaux jouent un rôle clé en tant que plaques tournantes des informations les plus complètes. Le Système d'Information Hospitalier couvre l'ensemble des informations utilisées dans un établissement de santé. La performance d'un système d'information dépend de multiples facteurs.

Nous nous intéressons dans notre travail à la gestion de pathologie cutanée qui s'effectue au niveau du laboratoire Central de CHU de Tlemcen, tout particulièrement au service d'anatomie pathologique.

#### **Problématique et objectif**

Chaque jour, le service d'anatomie pathologique reçoit un nombre important de cas pour les analyser parvenant du service de dermatologie du CHU Tlemcen ou autres pour aider le dermatologue à orienter et de poser un diagnostic plus sure et pour donner au patient le traitement adéquat. Cette collaboration dermato-anatomo-pathologique est une prise en charge pluridisciplinaire qui a comme objectif de mieux explorer, diagnostiquer et traiter les différentes lésions dermatologiques courantes et rares.

d'un coté au cythopathologiste dans la rédaction du compte rendu (ou bulletin) en exploitant toute les avantage que peux offrir une application informatique (recherche rapide, réutilisation, consultation ….) ; et d'un autre coté, au secrétaire pour enregistrer et archiver tout les patients et leurs cas.

#### **Plan de mémoire**

Pour cela, Nous avons décomposé notre mémoire comme suit :

Le premier chapitre présente le contexte de notre travail à savoir le CHU Tlemcen, et le service d'Anatomie Pathologie où la pathologie cutanée se traite. Ensuite, Nous faisons une étude de l'existant depuis l'arrivée du cas du patient au service jusqu'à l'impression des résultats pour en déduire les problématiques à résoudre.

Le deuxième chapitre, présente une étape primordiale : l'étude conceptuelle. C'est à ce niveau que nous avons évoqué l'aspect conceptuel de notre application en suivant le processus UP d'UML.

Le troisième et dernier chapitre, étale en premier lieu les étapes de réalisation de notre application à savoir présentation de l'environnement matériel et logiciel utilisé. En second

lieu, nous avons présenté les choix techniques adoptés ainsi que la solution proposée tout en exposant les interfaces graphiques, qui comportent une illustration graphique de l'application de point de vue du profil d'un utilisateur donné, avec bien sûr une description des choix ergonomiques adoptés.

# <span id="page-10-0"></span>*.CONTEXTE DU TRAVAIL*

## <span id="page-11-0"></span>*1.1 Introduction*

Dans ce chapitre nous allons présenter une étude en profondeur du contexte de notre travail à savoir le CHU Tlemcen puis le service d'Anatomie Pathologique et nous allons expliquer par la suite brièvement ce qu'est une pathologie cutanée. Ensuite, nous terminons ce chapitre par une étude de l'existant et les problématiques.

## <span id="page-11-1"></span>*1.2 Présentation de CHU de Tlemcen*

Le Centre Hospitalo-universitaire Dr Tidjani damerdji de Tlemcen est construit en 1947. C'était L'hôpital colonial de la ville de Tlemcen. Il occupe une superficie de 13 hectares, d'architecture pavillonnaire.

Il est actuellement constitué de 44 services et laboratoires spécialisés, et dispose d'une Capacité d'accueil de 646 lits.

Parmi les services du CHU Tlemcen, Nous décrivons le service d'anatomie pathologique qui représente notre centre d'intérêt. [1]

## <span id="page-11-2"></span>*1.3 Service d'Anatomie Pathologique*

Le service d'anatomie pathologique diagnostique tout type de pathologie<sup>1</sup>, essentiellement inflammatoire et tumorale émanant des différents services du CHU Tlemcen : médicaux, chirurgicaux et Médico-chirurgicaux.

L'objectif de ce service, consiste à établir et poser le diagnostic de certitude des différentes pathologies par étude cytologique et histologique sur pièces biopsiques qui ou/et opératoires.

Nous nous intéressons dans notre travail à un des types de pathologie qui **la pathologie cutanée**. Cette dernière a un lien direct avec le service de dermatologie.[2]

## <span id="page-11-3"></span>*1.4 Réalisation de la biopsie cutanée*

Le patient atteint (présentant) d'une lésion dermatologique se présente en consultation au service de dermatologie.

Le patient est pris en charge par le dermatologue qui examine soigneusement la lésion et essaye de poser un diagnostic afin de donner un traitement curatif et adapté.

En cas de doute, le dermatologue réalise une biopsie cutanée dans le but d'orienter son diagnostic et l'envoi au service d'anatomie pathologie pour une étude histologique afin d'établir et de poser un diagnostic de certitude dans la mesure de lui procurer un traitement adéquat.

Cette collaboration dermato-anatomo-pathologique est une prise en charge pluridisciplinaire qui a comme objectif de mieux explorer, diagnostiquer et traiter les différentes lésions dermatologiques courantes et rarissimes et même lui permettre de découvrir l'étiopathogénie.

<sup>1</sup>  $<sup>1</sup>$  L[a pathologie](http://fr.wikipedia.org/wiki/Pathologie) est l'étude des maladies</sup>

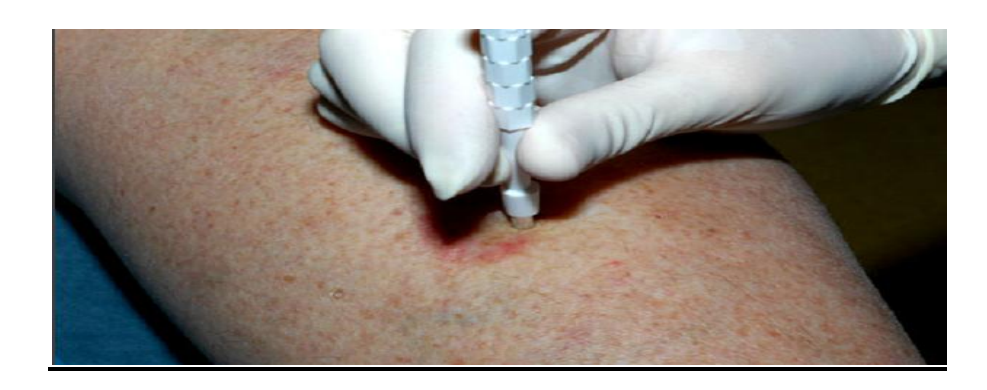

 **Figure 1 : biopsie cutanée.**

<span id="page-12-1"></span>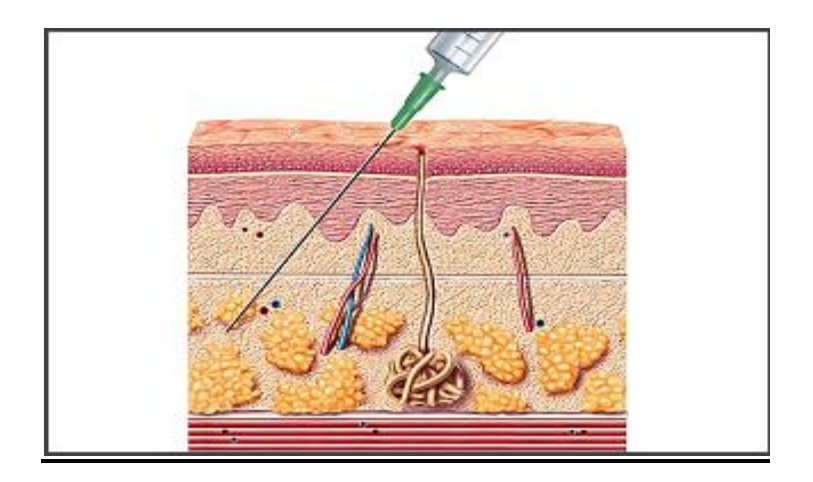

**Figure 2 : injection sous cutanée.**

## <span id="page-12-2"></span><span id="page-12-0"></span>*1.5 Etude de l'existant*

La majorité pour ne pas dire la totalité des taches qui se font actuellement au niveau du service de pathologie cythologique sont faites manuellement.

Pour chaque cas d'un patient arrivant au service, la secrétaire va enregistrer ses coordonnées dans un registre prenant un numéro séquentiel et va récupérer la pièce pour l'attribuer à l'un des cytopathologistes selon un planing déjà effectué au niveau du service. Une fois la pièce va être examinée par le cytopathologiste, il est amené à remplir un formulaire et le donner au secrétaire pour le saisir OU le saisir directement lui-même et l'imprimer.

Pour cela, il va retaper les informations personnelle du patient (voir la figure 3) et les résultats d'analyse.

Il fallait trouver une solution qui allègera et facilitera le travail des cytopathologistes, et celui des secrétaires.

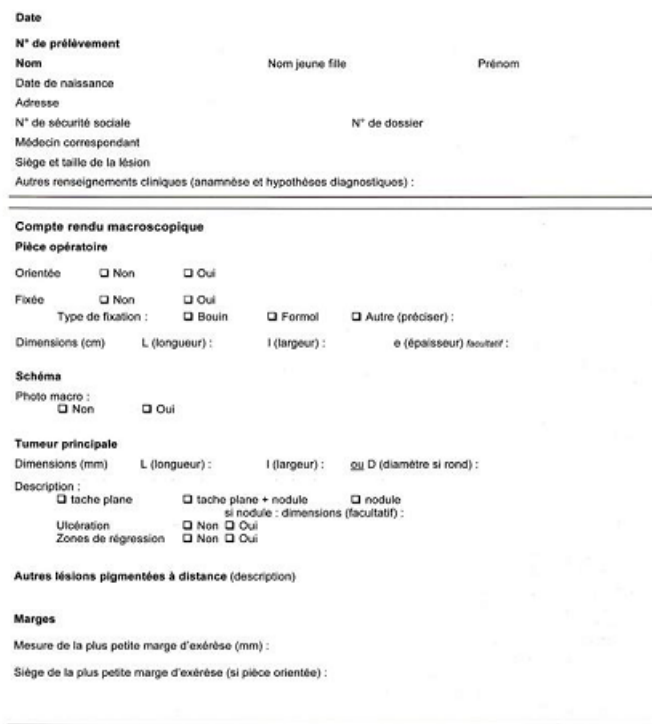

**Figure 3 : Feuille Word pour un bulletin de cutanée.**

## <span id="page-13-2"></span><span id="page-13-0"></span>*1.6 Problématique*

A partir de notre étude, nous avons extrait l'ensemble des problèmes suivants :

-Le médecin va retaper des informations qu'elles doivent être censé déjà faite (Nom, prénom,…..).

-Risque d'erreur si la secrétaire va saisir le bulletin ou compte rendu.

-N'a aucun indice ou historique si le patient a déjà traité un cas.

-Risque de pedre du temps.

-Risque de perte des archives.

-Problèmes dans le calcul des statistiques.

-Aucun suivi des bulletins (quand est qu'il est fait par le cytopathologiste et quand est ce qu'il est récupérer).

## <span id="page-13-1"></span>*1.7 Conclusion*

Nous avons présenté à travers ce chapitre une étude en profondeur de notre contexte de travail qui correspond à la manière de traiter la pathologie cutanée au niveau du service d'anatomie pathologique du CHU Tlemcen.

Le chapitre suivant détaillera l'étape de conception de notre système de gestion de pathologie cutanée **G-PathCutané.**

# <span id="page-14-0"></span>**2** *.CONCEPTION DU SYSTEME G-PathCutanée*

## <span id="page-15-0"></span>*2.1 Introduction*

La phase de conception permet de trouver des solutions informatiques et techniques pour mettre en ouvre et construire notre système de gestion de pathologie cutanée.

L'approche utilisée dans la conception de notre travail est l'approche objet. Cette approche présente plusieurs avantages dont les principaux sont: la modularité, l'extensibilité et la réutilisation.

Pour cela, nous allons utiliser le processus UP (UnifiedProcess) du langage de modélisation UML. [3]

## <span id="page-15-1"></span>*2.2 Analyse des besoins*

L'analyse des besoins est considérée comme la première phase de réalisation d'un projet, elle conditionne sa réussite dans la mesure où elle définit les besoins réels de ceux qui vont utiliser le résultat final. Elle est souvent le reflet du résultat final. Nécessitant rigueur et méthode, c'est l'une des phases les plus difficiles de la conduite de projet. Nous pouvons la résumer par les trois phases suivantes :

## <span id="page-15-2"></span>*2.2.1 Phase Enregistrement*

La secrétaire sert d'intermédiaire entre les cas des patients et le cythopathologiste.

Lorsque un cas se présente au niveau du service, la secrétaire enregistre un nouveau cas mais deux cas de figure se présente : soit c'est un nouveau patient, donc elle doit l'ajouter en intégrant toutes les informations nécessaires (nom, prénom, nom de l'époux et l'âge (ou date de naissances) sinon le sélectionner et précise **le nom de médecin traitant (cad le médecin qui a demandé l'analyse) et le nom de cytopathologiste** qui va voir les biopsies et rédiger le bulletin cutané.

Après la secrétaire donner le patient un code séquentiel. C'est ce code qui va désigner son bulletin et qui va servir pour récupérer son bulletin.

### <span id="page-15-3"></span>**2.2.2 Phase de rédaction bulletin**

Quand le cytopathologies examine sous microscope les biopsies d'un patient, il va juste le sélectionner afin de rédiger son bulletin donc il ne va pas ressaisir ses informations personnelles ensuite marquera la date fait de ce bulletin.

Le cytopathologiste a la possibilité de vérifier si le patient a eu une récidive (cas antérieurs).

## <span id="page-15-4"></span>**2.2.3 Phase d'impression**

Lorsque le patient veut récupérer son résultat, ça sera par rapport à son code déjà attribuer, la secrétaire l'imprimera.

## <span id="page-15-5"></span>*2.3 Conception de notre système G-PathCutanée*

Afin d'aboutir à une conception objet, nous avons choisi le langage de modélisation UML et plus exactement le processus unifié (UP).

## **2.3.1.1 Présentation d'UML**

UML est un langage permettant de modéliser des systèmes suivant une approche Objet cela s'effectue par le biais d'un diagramme. [4]

### **2.3.1.2 Le processus Unifié (UP)**

Processus unifié (PU ou UP en anglais pour **Unified Process**) est une méthode de développement pour les logiciels orientés objets. C'est une méthode générique, itérative et incrémentale, contrairement à la méthode séquentielle **[Merise](http://fr.wikipedia.org/wiki/Merise_%28informatique%29)** (ou **[SADT](http://fr.wikipedia.org/wiki/Analyse_fonctionnelle_descendante)**).

PU vient compléter la systémique des modèles [UML.](http://fr.wikipedia.org/wiki/Unified_Modeling_Language) Elle est le résultat final d'une évolution de l'approche d'Ericsson qui est au fondement d'une des premières méthodes de développement pour applications orientées objets.

## <span id="page-16-0"></span>**2.3.2 Les diagrammes de notre système G-PathCutanée**

#### **2.3.2.1 Diagramme de cas d'utilisation**

Un **cas d'utilisation** (en anglais use case) permet de représenter visuellement une séquence d'actions réalisées par un système, représenté par une boîte rectangulaire, produisant un résultat sur un acteur, appelé *acteur principal*, et ceci indépendamment de son fonctionnement interne.

#### -*Identification des acteurs :*

Un acteur est l'idéalisation d'un rôle joué par une personne externe, un processus ou une chose qui interagit avec un système.

Dans notre application, les acteurs qui interagissent avec le système sont : la secrétaire, le cytopathologiste.

**Secrétaire** : enregistre les patients, imprime les bulletins. **Cytopathologiste :** rédige les bulletins, voir historique.

-Voici les cas d'utilisation de notre système :

**Authentification** : L'authentification est la procédure qui consiste, pour un système informatique, à vérifier l'identité d'une personne ou d'un ordinateur afin d'autoriser l'accès de cette entité à des ressources. L'authentification permet donc de valider l'authenticité de l'entité en question.

**Enregistrer patient:** pouvoir ajouter, modifier, supprimer un patient ou rechercher des informations sur les patients.

**Imprimer bulletins** : propre aux patients.

**Rédiger bulletins** : remplir les champs du formulaire.

**Voir historique :** le cytopathologiste peut vérifier si le patient a déjà eu un cas similaire et voir le résultat donné, cette possibilité lui permet de mieux orienter et poser son diagnostic.

La figure au dessous présente le digramme de cas d'utilisation.

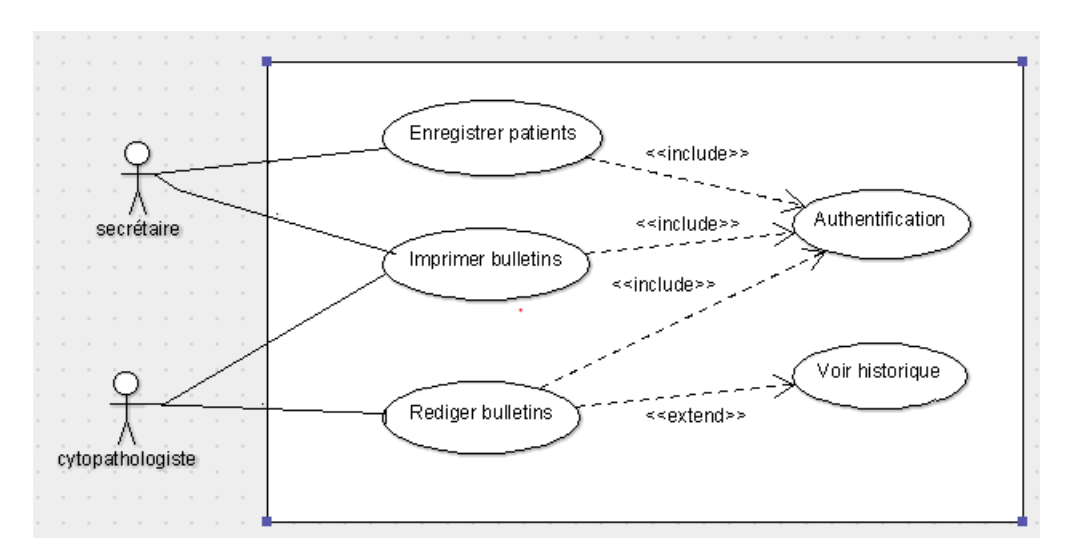

<span id="page-17-1"></span>**Figure 4 : Diagramme de cas d'utilisation.**

#### **2.3.2.2 Diagramme de séquences**

Le diagramme de séquences permet de cacher les interactions d'objets dans le cadre d'un scénario d'un [Diagramme des cas d'utilisation.](http://fr.wikipedia.org/wiki/Diagramme_des_cas_d%27utilisation) Dans un souci de simplification, on représente l'acteur principal à gauche du diagramme, et les acteurs secondaires éventuels à droite du système. Le but étant de décrire comment se déroulent les actions entre les acteurs ou objets. [5]

#### <span id="page-17-0"></span>Diagramme de séquence pour « authentification »

Ce diagramme est la représentation du dialogue qui se fait entre les utilisateurs du système (cytopathologiste ou secrétaire) et le système :

-L'utilisateur saisit le nom d'utilisateur et le mot de passe et c'est au système de vérifier la validité qui affichera par la suite la page d'accueil, sinon message d'erreur.

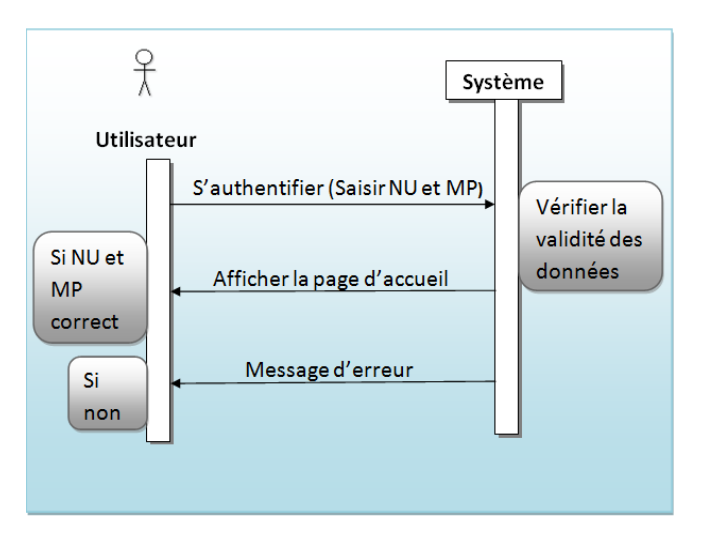

<span id="page-17-2"></span> **Figure 5 : Diagramme de séquence du cas d'utilisation «Authentification ».**

#### <span id="page-18-0"></span>Diagramme de séquence pour « Voir historique »

Ce diagramme est la représentation du dialogue qui se fait entre le cytopathologiste et le système :

Le cytopathologiste peut accéder facilement à l'historique du patient pour mieux poser son diagnostic, à savoir s'il a des cas précédents enregistré.

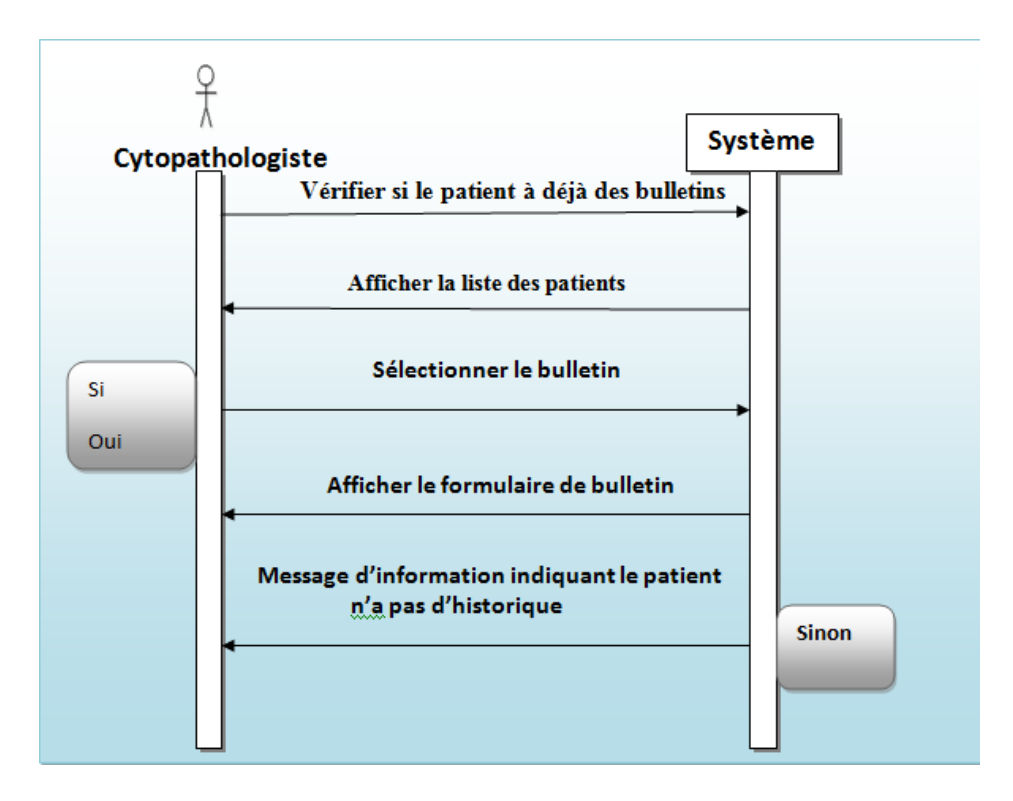

<span id="page-18-2"></span> **Figure 6 : Diagramme de séquence du cas d'utilisation «Voir historique ».**

#### <span id="page-18-1"></span>Diagramme de séquence pour « enregistrer patient »

#### **La secrétaire peut ajouter par cette étape un nouveau patient.**

Dialogue entre la secrétaire et le système.

-La secrétaire saisit les nouvelles données à ajouter sur un nouveau patient.

-Notre système stocke les données au niveau de la base de données, par la suite il faut confirmer l'enregistrement qui se fait par le système.

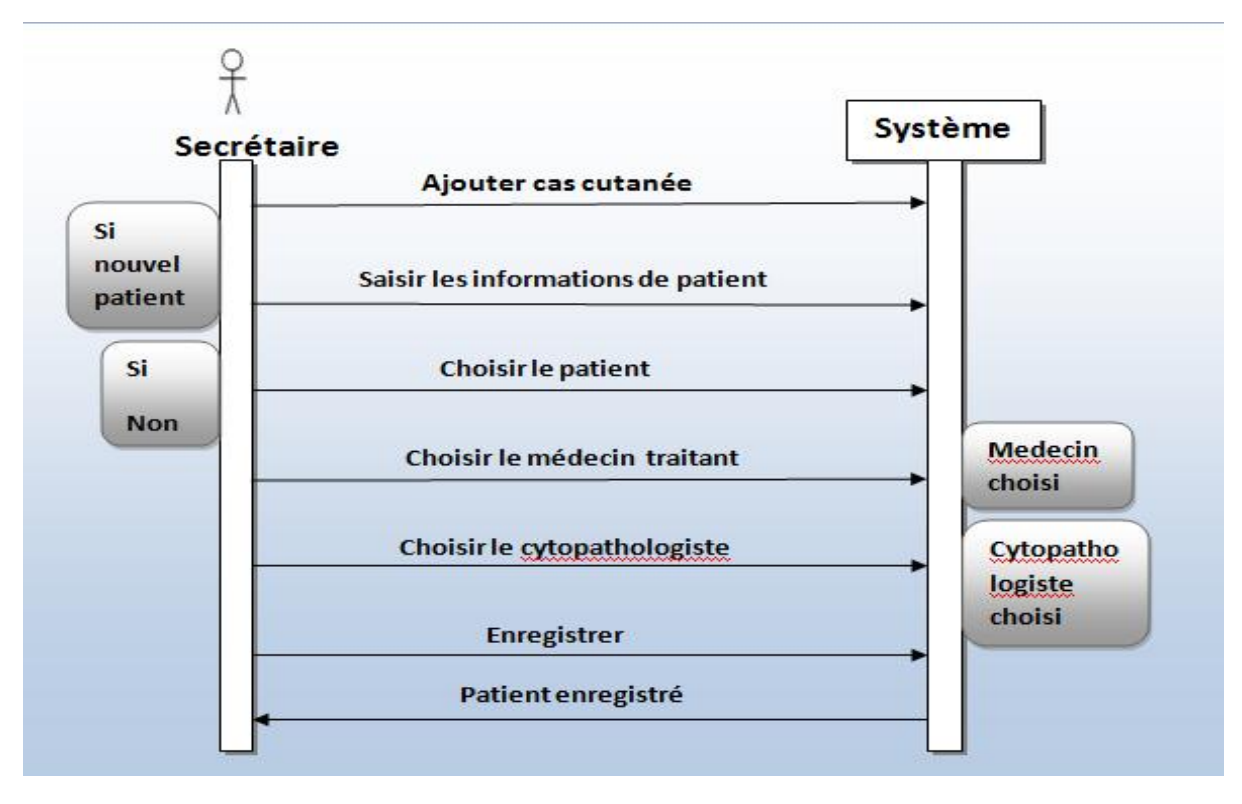

<span id="page-19-1"></span> **Figure 7 : Diagramme de séquence du cas d'utilisation « Enregistrer patient ».**

#### <span id="page-19-0"></span>Diagramme de séquence pour « rédiger bulletin »

#### **Dans cette étape se fait la rédaction d'un bulletin d'un patient.**

- Le cytopathologiste affiche la liste des cas cutané à faire.

- le cytopathologiste choisit l'un des cas cutané à faire (suivant le cas qu'il vient de le voir sur son microscope).

-Le cytopathologiste remplit les résultats.

-Le système stocke les données dans la base de données, et confirme l'enregistrement

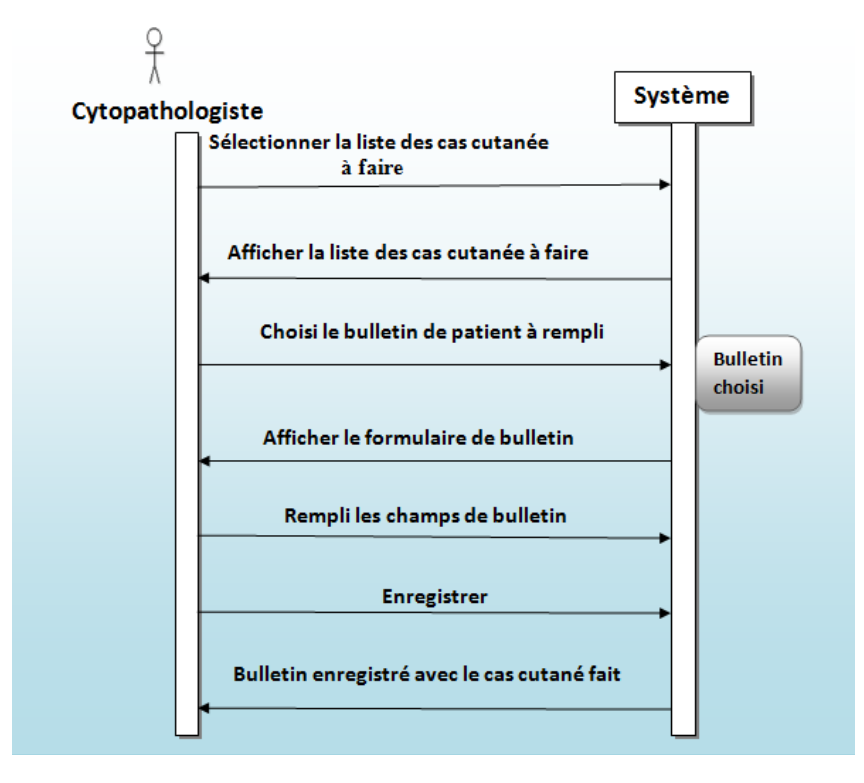

<span id="page-20-1"></span> **Figure 8 : Diagramme de séquence du cas d'utilisation « rédiger bulletin ».**

#### <span id="page-20-0"></span>Diagramme de séquence pour « imprimer bulletin »

#### **Dans cette étape se fait l'impression d'un bulletin d'un patient.**

- La secrétaire saisit le numéro du cas demandé.
- La secrétaire vérifie si le cas est fait.
- Le système affiche donc le formulaire au secrétaire qui confirme à son tour l'impression.

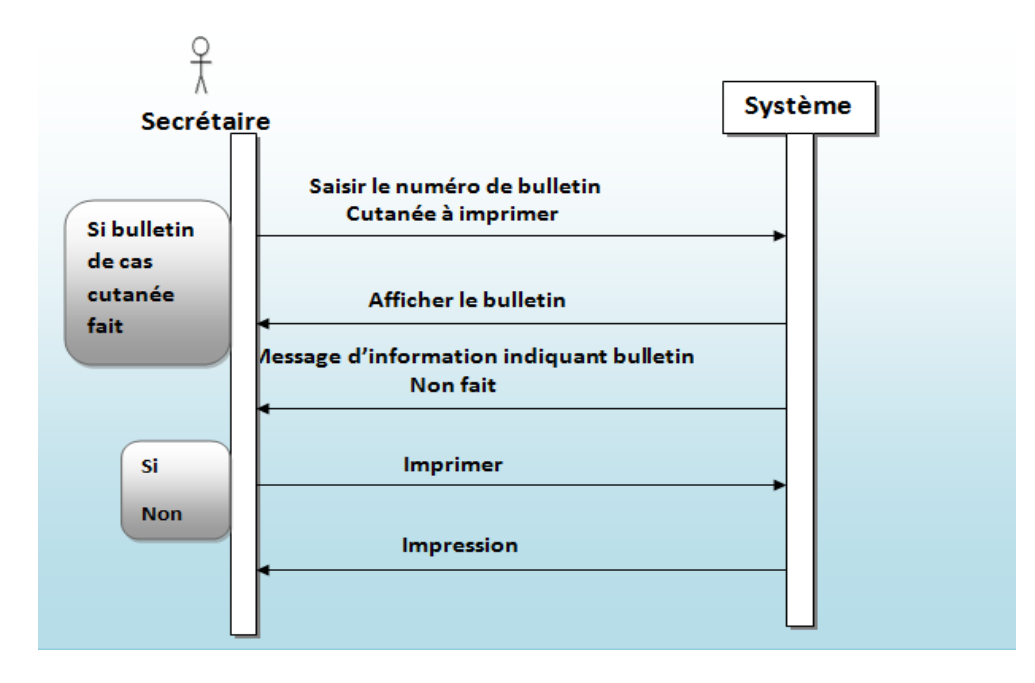

<span id="page-21-0"></span>**Figure 9 : Diagramme de séquence du cas d'utilisation « imprimer bulletin ».**

### **2.3.2.3 Diagramme de classes**

Le diagramme de classes est considéré comme le plus important de la modélisation orientée objet, il décrit la structure statique de notre système.

Diagramme de classes est un schéma utilisé en [génie logiciel](http://fr.wikipedia.org/wiki/G%C3%A9nie_logiciel) pour présenter les [classes](http://fr.wikipedia.org/wiki/Classe_%28informatique%29) et les [interfaces](http://fr.wikipedia.org/wiki/Interface_%28informatique%29) des systèmes ainsi que les différentes relations entre celles-ci. Ce [diagramme](http://fr.wikipedia.org/wiki/Diagramme) fait partie de la partie [statique](http://fr.wikipedia.org/wiki/Statique) d['UML](http://fr.wikipedia.org/wiki/Unified_modeling_language) car il fait abstraction des aspects temporels et [dynamiques.](http://fr.wikipedia.org/wiki/Dynamique)

Les classes sur lesquelles se porte notre application sont les suivantes :

Cutanée, cytopathologiste, patient, secrétaire, médecin traitant.

|                                       |             | cutanée                    |                 |                          |
|---------------------------------------|-------------|----------------------------|-----------------|--------------------------|
|                                       |             | num_cutanée : Integer      |                 | patient                  |
| seorétaire                            |             | code_cutanée : Integer     |                 | num_pat: Integer         |
|                                       |             | dateexam : date            |                 | code_pat: Integer        |
| num secr: Integer                     | enregistrer | num_prélève : Integer      |                 | nom pat: char            |
| oode secr : Integer<br>nom seor: char |             | 1." siège lésion : char    |                 | prénom_pat : char        |
|                                       |             | taille_lésion : Integer    |                 | age_pat: Integer         |
| prénom_secr : char                    |             | renseignement : char       |                 | nom_époux:char           |
| ajouter()                             |             | pièce_opératoire : boolean | $1.3$ faire $4$ |                          |
| supprimer()                           |             | orientée : boolean         |                 | ajouter()                |
| modifier()                            |             | fixée : boolean            |                 | supprimer()<br>modifierO |
|                                       |             | type_fixation : Integer    |                 |                          |
|                                       |             | bouin : char               |                 | chercher()               |
|                                       |             | formol : char              |                 |                          |
|                                       |             | autre : char               |                 |                          |
|                                       |             | dimension : Integer        |                 |                          |
| medecin traitant                      |             | s chéma : char             |                 | cytopathologiste         |
|                                       | recommender | photo_macro: boolean       |                 |                          |
| num_MT: Integer                       | 1.7         | tumeure_principale: char   |                 | num_cybpa:Integer        |
| code_MT : Integer                     |             | description: char          |                 | code_cytopa: Integer     |
| nom_MT: char                          |             | tache_plane : char         |                 | nom_cytopa:char          |
| prenom_MT: char                       |             | tache_plane_nodule : char  |                 | prénom_cytopa: char      |
| spécialité : char                     |             | nodule : char              |                 | ajouter()                |
| service : char                        |             | ulcération : boolean-      | rédiger<br>1.3  | s upprimer()<br>1        |
| ajouterO                              |             | zone_ragression : boolean  |                 | modifier()               |
| supprimer()                           |             | autre_lésions : ohar       |                 | chercherO                |
| modifier <sup>O</sup>                 |             | marge : char               |                 |                          |
| chercher()                            |             | mesure_marge : Integer     |                 |                          |
| new Operation ()                      |             | siège_marge : Integer      |                 |                          |
|                                       |             |                            |                 |                          |
|                                       |             | ajuotenO                   |                 |                          |
|                                       |             | s upprimen()               |                 |                          |
|                                       |             | modifier()                 |                 |                          |
|                                       |             | ohercherO                  |                 |                          |
|                                       |             | imprimer()                 |                 |                          |
|                                       |             |                            |                 |                          |

**Figure 10 : Diagramme de classes.**

## <span id="page-22-1"></span><span id="page-22-0"></span>*2.4 Conclusion*

Dans ce chapitre, nous avons pu concevoir notre système d'information pour la gestion des bulletins cutanée du service d'anatomie cytologique du CHU Tlemcen en se basant sur les diagrammes du langage UML à savoir le diagramme de cas d'utilisation, le diagramme de séquence et le diagramme de classe.

Cette étape est nécessaire et très importante pour pouvoir créer notre base de données et réaliser l'application. Le prochain chapitre suivant détaillera les étapes de l'implémentation de notre application.

# <span id="page-23-1"></span><span id="page-23-0"></span>**3.***IMPLEMENTATION DU SYSTEME*

## <span id="page-24-0"></span>*3.1 Introduction*

Après avoir établi une étude conceptuelle de notre système, nous passons à l'implémentation de l'application définis et détaillée dans ce chapitre en présentant les outils utilisés et en expliquant les écrans de notre système.

## <span id="page-24-1"></span>*3.2 Architecture du système G-Cutanée*

Pour qu'un système soit évolutif, extensible et maintenable, une bonne architecture doit être choisi. La figure ci-dessous montre l'architecture de notre système.

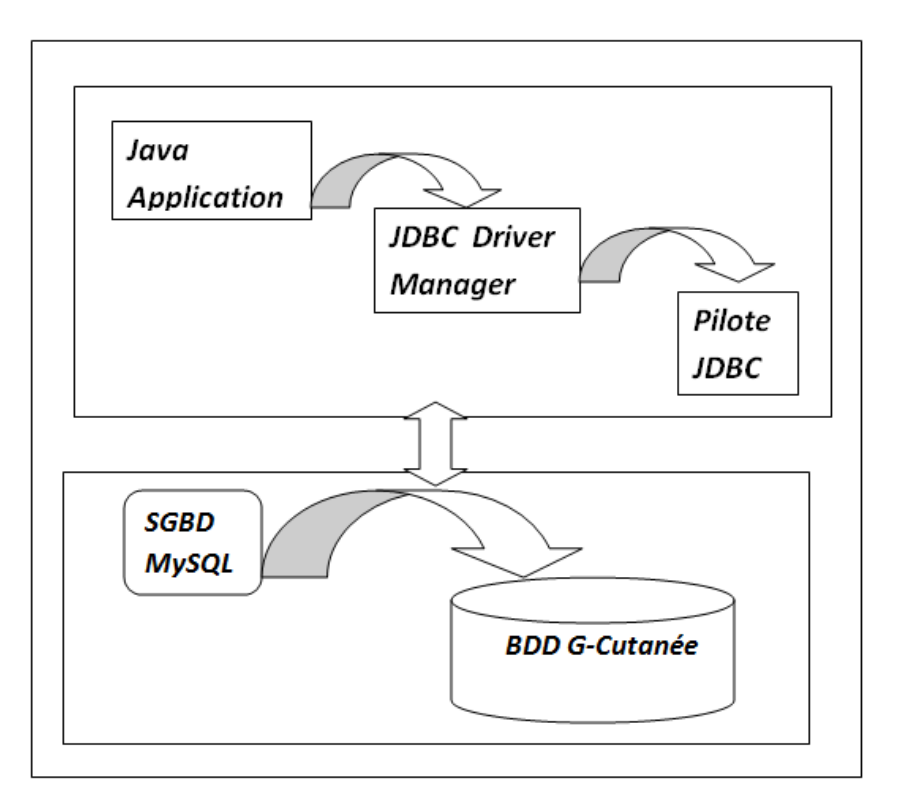

**Figure 11 : Architecture du système G-Cutanée.**

## <span id="page-24-4"></span><span id="page-24-2"></span>*3.3 Outils de développement*

## <span id="page-24-3"></span>**3.3.1 Système de Gestion de Base de Données**

Nous avons choisi comme SGBD MySQL pour la création des tables de notre base de données qui est un système de gestion de bases de données relationnelles (SGBDR). Il sert à effectuer les opérations ordinaires telles que rechercher, ajouter ou supprimer des enregistrements manipuler les index, créer ou copier des bases de données. Il fait partie des logiciels de gestion de base de données les plus utilisés au monde, autant par le grand public (applications web principalement) que par des professionnels, en concurrence avec Oracle, Informix et Microsoft SQL Server. [8]

## *3.4 Les outils utilisés pour réaliser l'application*

<span id="page-25-0"></span>De nos jours il existe de nombreux environnements de programmation et des pilotes pour les accès aux données, plus au moins dédiés à tel ou tel type d'applications particulières. Parmi eux, notre choix s'est focalisé vers le langage JAVA avec l'IDE NetBeans et le pilote JDBC pour communiquer avec la base de données.

## <span id="page-25-1"></span>**3.4.1 Présentation de l'environnement JAVA**

Le langage JAVA avec L'IDE NetBeans est un environnement permet de réaliser rapidement et simplement des applications, rapidement taillé une place importante en particulier dans le domaine de l'internet et des applications. Comme C++ et Delphi, Java est algorithmique et orienté objet à ce titre il peut effectuer comme ses compagnons, tout les taches d'un tel langage (bureautiques, graphiques, multimédias, base de données, environnement de développement, etc.….).[9]

## <span id="page-25-2"></span>**3.4.2 Définition du pilote JDBC**

JDBC permet d'accéder aux bases de données à l'aide du langage Java via des requêtes SQL. Il est conçue pour que le développeur puisse se concentrer au maximum sur son application, et perde le moins d'énergie possible pour traiter des problèmes techniques de liens avec la base de données.[10]

## <span id="page-25-3"></span>*3.5 Les interfaces de l'application*

Pour mieux comprendre le fonctionnement de l'application, les figures qui suivent décrivent la chronologie des principales fonctionnalités de l'application.

### *Le formulaire d'authentification :*

Au lancement de notre application, une fenêtre s'affiche à l'écran permet d'accès le nom de l'utilisateur et un Mot de Passe. Déjà attribué par l'administrateur pour commencer à utiliser notre application.

<span id="page-25-4"></span>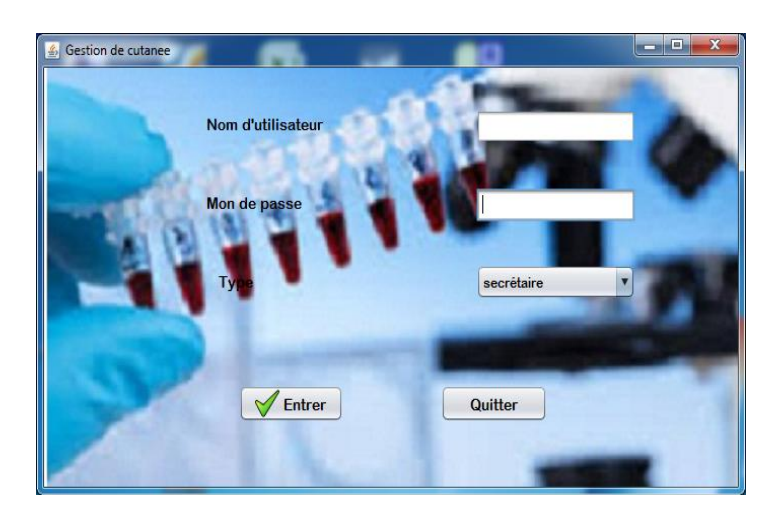

**Figure 12 : Fenêtre d'authentification.**

Si le nom d'utilisateur ou mot passe est faux, alors l'application renvoi le message d'erreur suivant :

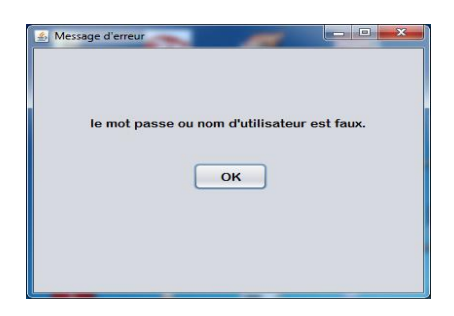

 **Figure 13 : Exemple de message d'erreur de la fenêtre d'authentification.**

<span id="page-26-0"></span>Une fois la secrétaire authentifiée, le menu secrétaire s'affiche à l'écran.

**\*** Menu secrétaire : accéder aux différents services (Gestion, Recherche, Imprimer) par le menu, c'est la fenêtre principale de notre application.

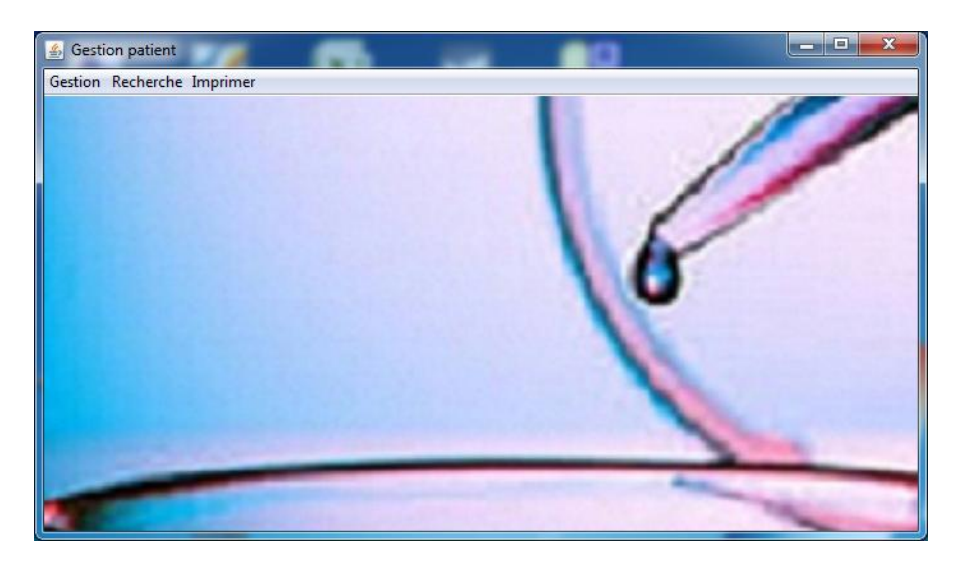

Figure 14 : **Fenêtre de menu secrétaire.**

<span id="page-26-1"></span>Si le cytopathologies est authentifié, il aura accès au menu cytopathologiste.

◆ *Menu cytopathologiste* : contient : Bulletin à faire, Bulletin faits.

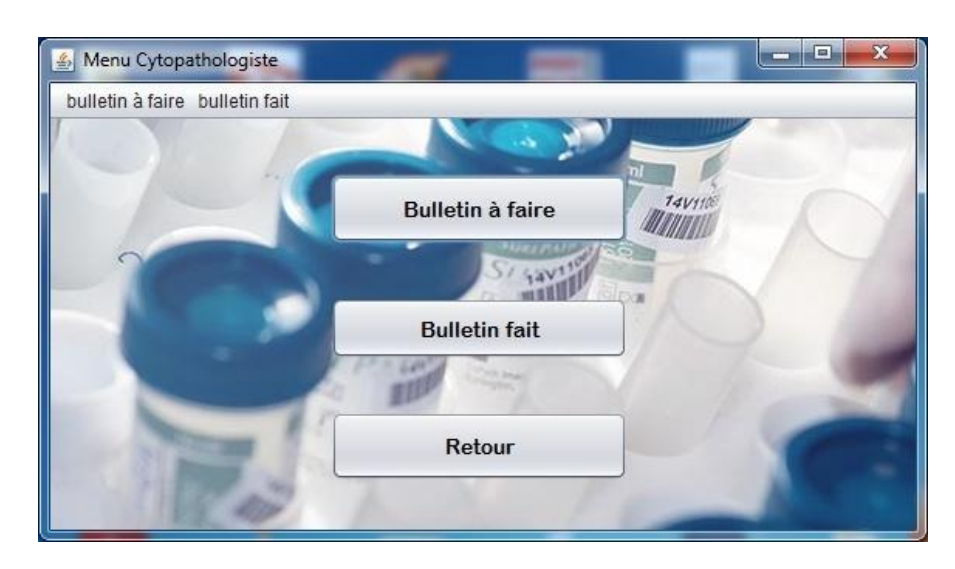

**Figure 15 : Fenêtre de menu cytopathologiste.**

#### <span id="page-27-0"></span>*Quelques interfaces correspondantes à la secrétaire*

La secrétaire a de nombreuses missions : elle assure le fonctionnement des secrétariats médicaux. Elles sont notamment chargées de la gestion administrative des données des patients et contribuent à la délivrance des renseignements d'ordre général, dans leur domaine de compétence.

 *Interface de fiche des patients :* grâce à cette interface, La secrétaire peut : ajouter des patients, en introduisant les informations qui lui sont relatives (code, nom, prénom, âge, nom d'époux, numéro de tél), les supprimer, les modifier ou consulter la liste des patients.

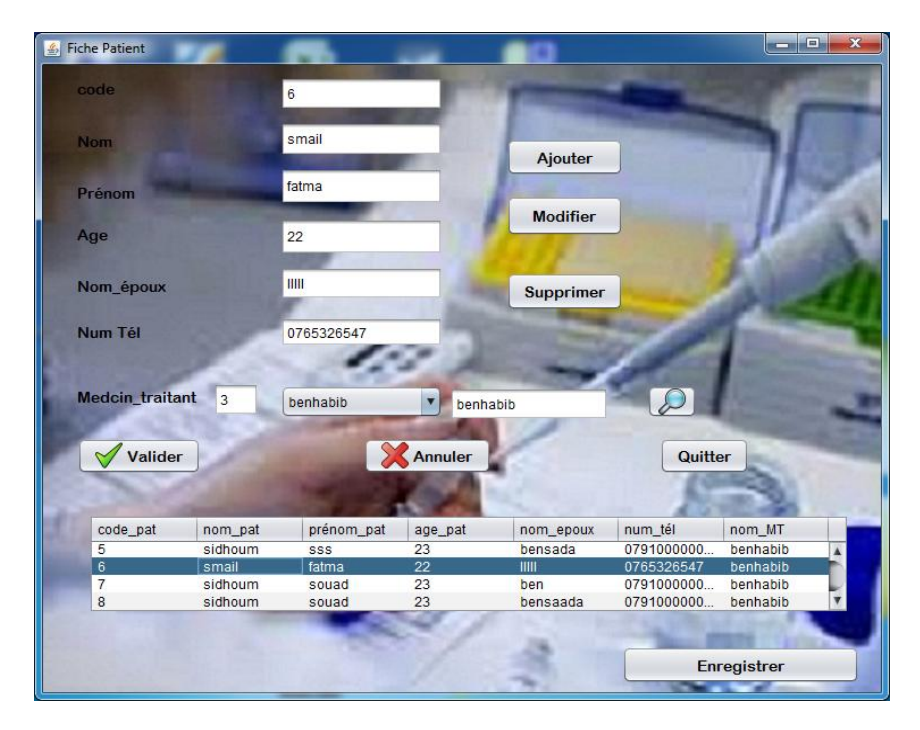

<span id="page-27-1"></span>**Figure 16 : Fenêtre de la fiche patient.**

*Interface d'enregistrement d'un nouveau cas cutanée :*

La secrétaire sélectionne le patient et saisit le nom de cytopathologiste, et quand elle clique sur le bouton « valider », le cas cutanée s'ajoute dans la liste des bulletins non faits dans le menu du cytopathologiste.

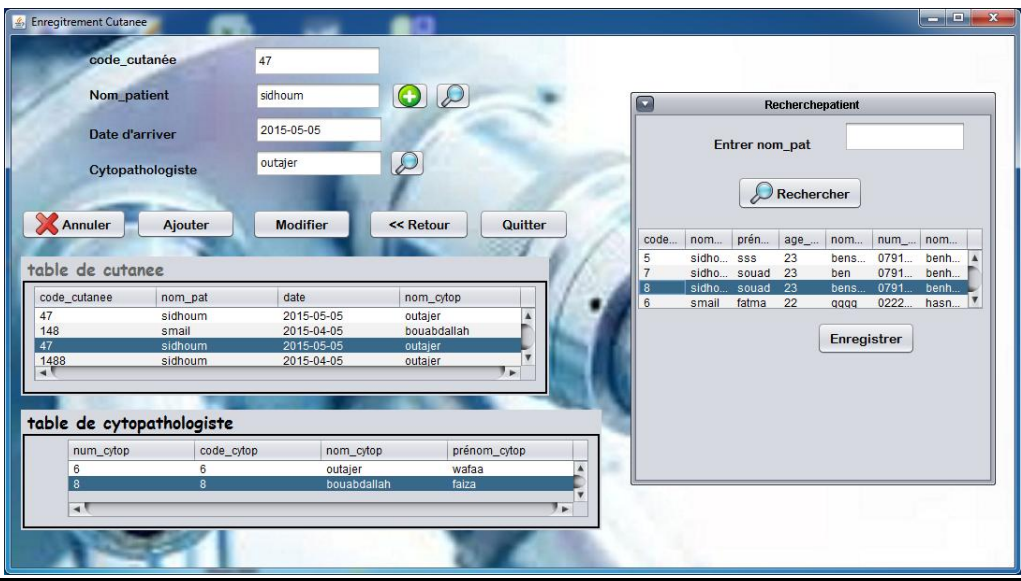

<span id="page-28-0"></span>**Figure 17 : Fenêtre de fiche cutanée.**

### *Interface recherche des médecins traitant:*

Pour réaliser cette action, il suffit d'insérer le code ou le nom de médecin puis en cliquant sur le bouton « rechercher », les informations de la mdecin apparaitront.

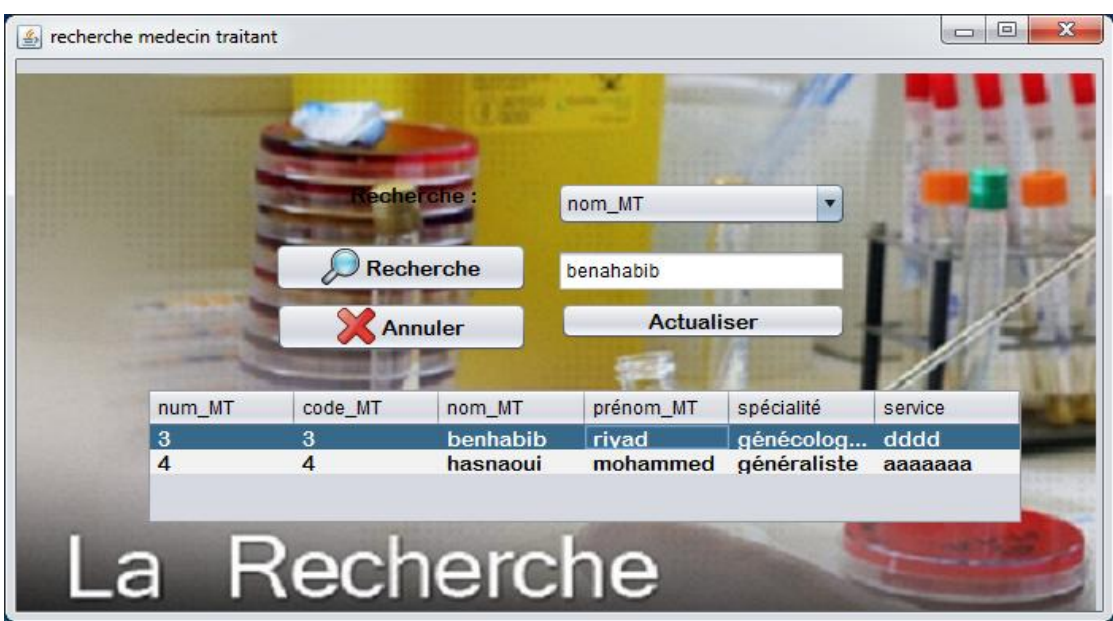

<span id="page-28-1"></span>**Figure 18 : Fenêtre de recherche des médecins traitant.**

<span id="page-29-0"></span>.

## *Interface des états*

Notre application offre la possibilité d'imprimer le bulletin de cutanée.

Pour imprimer un bulletin de cutanée d'un patient, il suffit d'aller dans le menu secrétaire «Imprimer», une petite fenêtre apparaîtra demandant d'introduire le code cutanée.

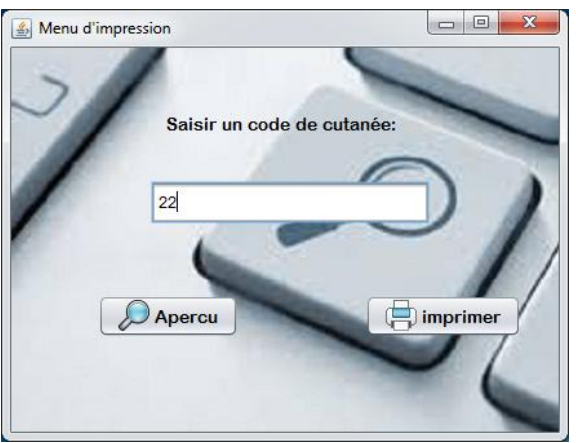

**Figure 19 : Fenêtre de menu d'impression.**

Si le bulletin est fait, le formulaire d'aperçu s'affiche à l'écran.

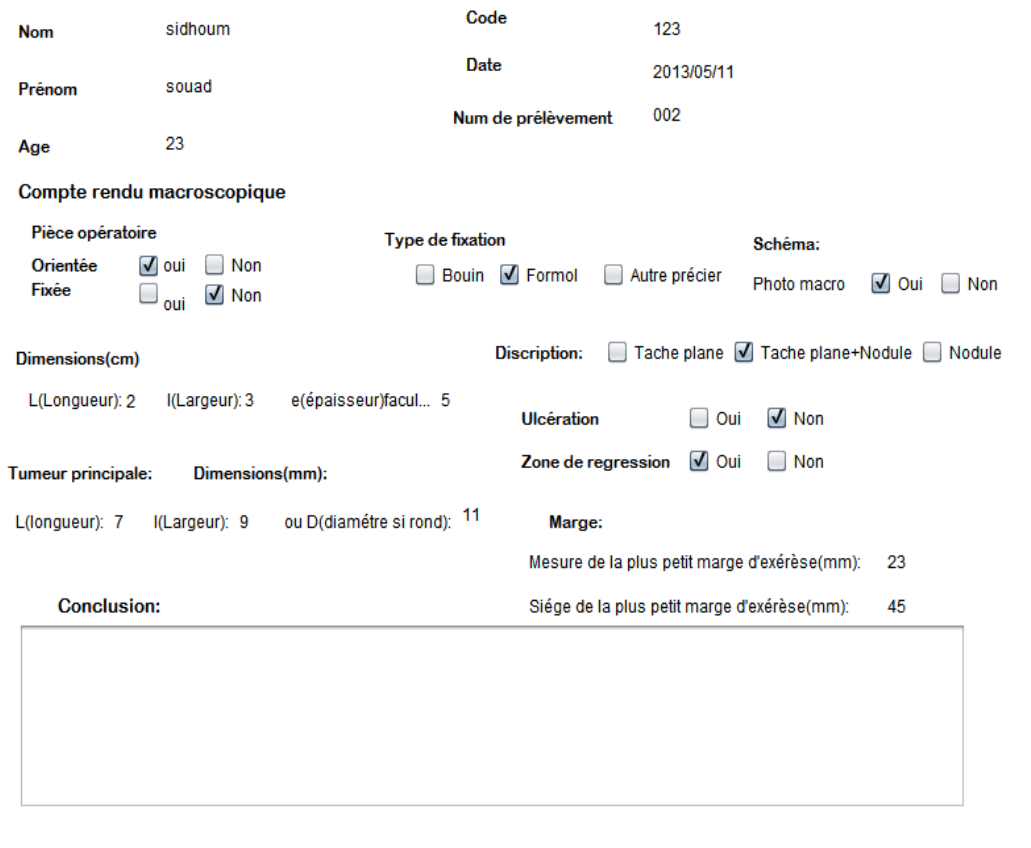

<span id="page-29-1"></span> **Figure 20 : Etat d'impression**.

Cliquer sur "Imprimer" pour lancer l'impression.

Si le bulletin n'a pas encore été fait, l'application renvoi un message d'information indiquant que le bulletin n'a pas encore été fait.

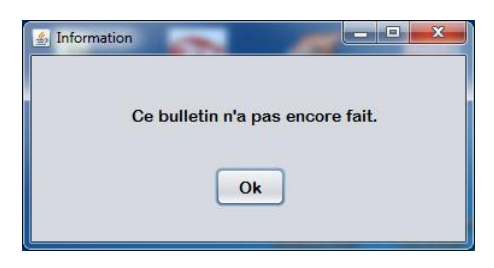

**Figure 21 : Fenêtre d'information.**

### <span id="page-30-0"></span>*Quelques interfaces correspondantes au menu du cytopathologiste*

*Interface du la liste de cytopathologiste :*

Lorsque le bouton « Bulletin à faire » du menu cytopathologiste est activé, la liste de cutanée non faits apparaitra.

| 47<br>8<br>benhabib<br>sidhoum<br>souad<br>false<br>true<br>true<br>Ä<br>6<br>148<br>fatma<br>benhabib<br>smail<br>false<br>true<br>true |      |      | fait_ou_ | nom_MT   | prénom | nom_pat | code_pat | code_c |
|----------------------------------------------------------------------------------------------------|------|------|----------|----------|--------|---------|----------|--------|
|                                                                                                    |      |      |          |          |        |         |          |        |
|                                                                                                    |      |      |          |          |        |         |          |        |
|                                                                                                    | true | true | false    | benhabib | souad  | sidhoum | 8        | 47     |
| 8<br>1488<br>sidhoum<br>benhabib<br>souad<br>false<br>true<br>true                                                                       |      |      |          |          |        |         |          |        |
| 6<br>81<br>fatma<br>benhabib<br>false<br>smail<br>true<br>true<br>$\overline{\mathbf{v}}$                                                |      |      |          |          |        |         |          |        |
| $\sim$<br>$- - - 1$<br>$f = h \cdot r$<br>book ability<br>$k = 1$<br>$L_{max}$<br>$f = 1 - 1$                                            |      |      |          |          |        |         |          |        |

**Figure 22 : Fenêtre de lise de cytopathologiste.**

<span id="page-30-1"></span>Et lorsque le bouton «Bulletin fait » du menu cytopathologiste est activé, la liste de cutanée fait apparaitra.

.

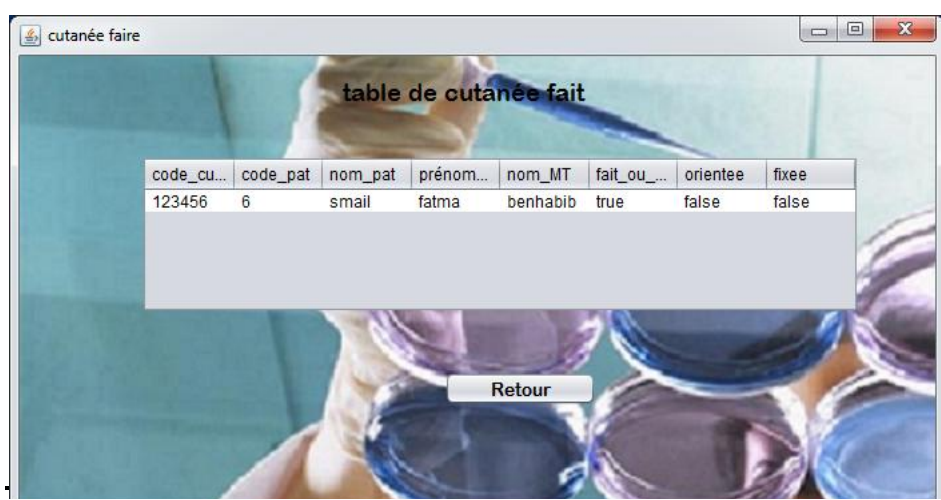

**Figure 23 : Fenêtre de liste de cytopatholgiste fait.**

<span id="page-31-0"></span>Après avoir sélectionné le cutanée à faire, et cliquer sur valider, **l'interface de fiche cutanée s'affiche pour permettre au cytopathologiste à** rempli les champs, et après il suffit de cliquer sur valider pour que le cutanée soit marqué fait, comme illustré ci-dessous :

<span id="page-31-1"></span>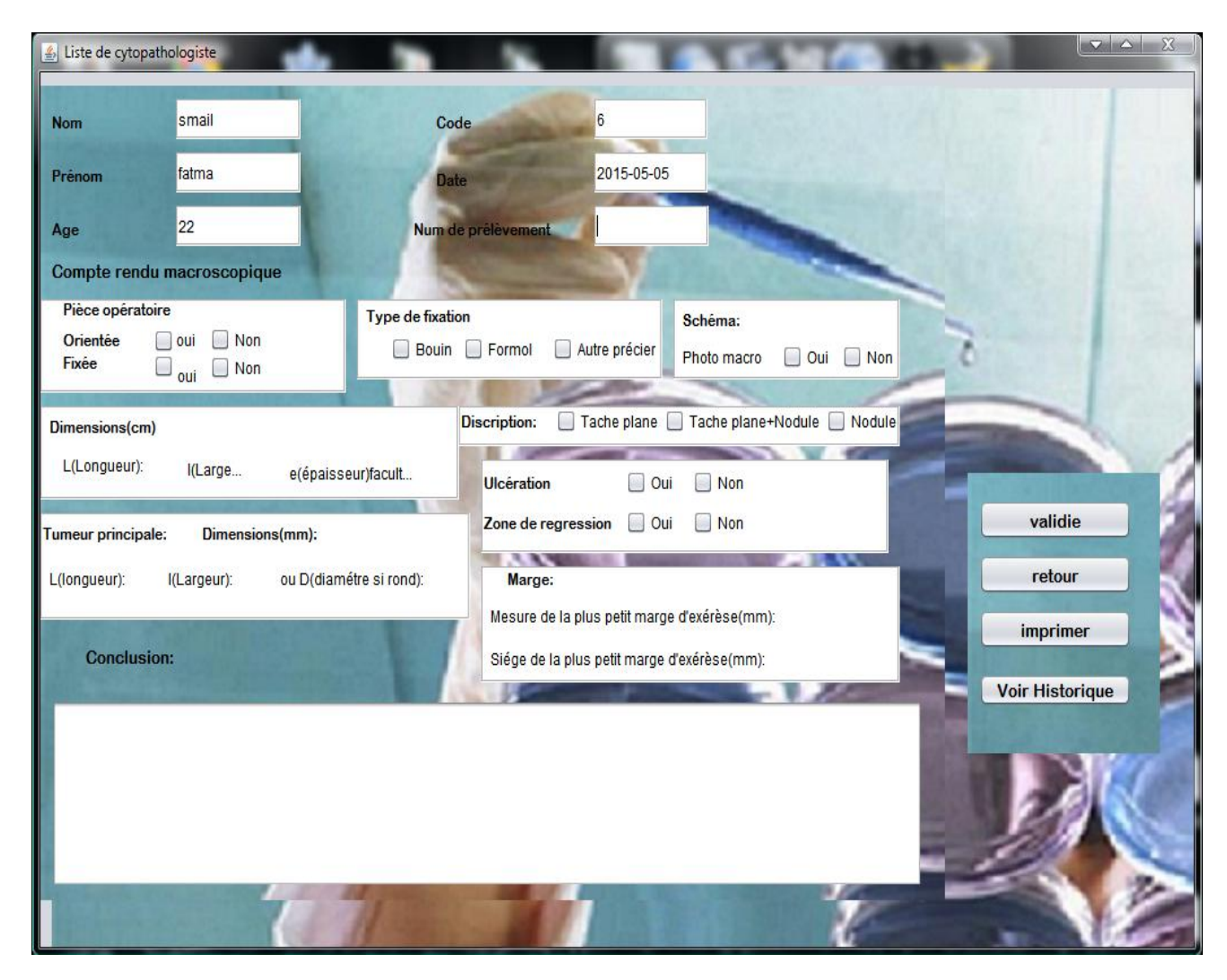

**Figure 24 : Fiche cutanée.**

Le cytopathologiste a la possibilité pour poser un bon diagnostic de voir si le patient avait déjà des cas antérieurs fait, la fiche cutanée de celle-ci s'affiche lorsqu'on clique sur le bouton «Voir historique ». Sinon un message d'information apparaitra comme illustré ci-dessous :

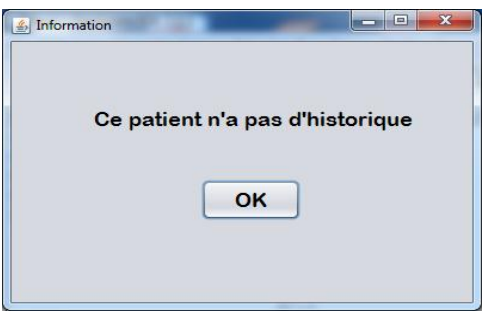

**Figure 25 : Fenêtre d'information.**

## <span id="page-32-0"></span>*3.6 Conclusion*

<span id="page-32-1"></span>.

Nous avons réalisé notre application de gestion de pathologie de cutanée en utilisant le langage JAVA.

L'implémentation de cette application est faite dans un environnement de développement NetBeans , JDBC pour gérer les accès aux données, et la base de données cutanée réalisé sous le SGBD MySQL.

## <span id="page-33-0"></span>*CONCLUSION GENERALE*

## **Conclusion générale**

<span id="page-34-0"></span>A travers ce projet, nous nous sommes intéressés à la gestion des bulletins de pathologie cutanée du service d'anatomie pathologique du CHU Tlemcen. Une étude a été réalisée en récoltant les informations nécessaires pour permettre de gérer les différents traitements de cette activité et de satisfaire les besoins des différents utilisateurs impliqués dans ce processus de gestion.

Le but de ce travail est de rendre la tache d'enregistrement et rédaction des bulletins des patients plus simple,

Pour cela, nous avons réalisé une application interactive permettant d'aider d'un coté la secrétaire à mieux organiser les informations des patients de sorte qu'elle pourra facilement les gérer (assurer la recherche, la réutilisation…) et d'un autre coté, le cytopathologiste ne va plus se contenter à saisir dans un document word, en plus une trace des cas des patients est disponible au moment de la rédaction du résultat ce qui lui permet de poser le bon diagnostic.

Nous avons utilisé UML pour modéliser le système, et le langage JAVA pour implémenter notre application ce qui la rend portable et opérationnel indépendamment de toute plateforme en utilisant l'IDE NetBeans et le SGBD MySQL pour la base de données.

Notre système G-PathCutanée ainsi construit fonctionne correctement et répond aux besoins énoncés, mais peut être amélioré sachant qu'aucun travail n'est parfait

# *Références Bibliographique Et Webographique*

- [1] [www.Tlemcen.dz.com](http://www.tlemcen.dz.com/).
- [2] fr.wikipedia.org./service anatomie pathologie.
- [3] fr.wikipedia.org/wiki/UML\_(informatique).
- [4] Définition et caractéristique d'UML, 2008.
- [5] J.GaBAY, Merise et UML pour la modélisation des systèmes d'information.
- [6] www.additeam.com.
- [7] UML.free.fr.
- [8] www.mysql.fr.
- [9] www.developpement.net.
- [10] www.java28.com

## **Résumé**

L'informatique joue le rôle essentiel dans le système médical.

D'abord elle servi à renforcer la maitrise des activités administrative et pour principale ambition d'améliorer la gestion de la prise en charge des malades en rationalisant les échanges d'informations.

Cette application vise à améliorer et faciliter les taches aux utilisateurs de notre application. D'un coté, le cytopathologiste qui va rédiger rapidement les bulletins des patients ainsi le fait d'avoir un accès aux historiques va lui permettre de donner un bon diagnostic et d'un autre coté, la secrétaire qui ne va pas ressaisir les données des patients. L'application permet aussi de garder la trace de chaque opération fait grâce au système d'authentification ce qui rend le contrôle et les statistiques plus faciles.

Nous avons voir étude conceptuelle de notre système, puis nous passons à l'implémentation de l'application définis et détaillée au chapitre précédent tout en présentant les outils et en expliquant les écrans de notre logiciel. Cette implémentation est basée sur MySQL pour la construction de la base de données et le développement a été fait avec le langage JAVA avec l'IDE NetBeans.

### **Abstract**

IT plays a vital role in the medical system.

First, it served to reinforce the mastery of administrative activities and main ambition is to improve the management of the care of patients by streamlining the exchange of information. This application aims to improve and facilitate the tasks to users of our application. On one side, the cytopathologist that will draft the patient newsletters and quickly having access to historical will allow him to give a good diagnosis and on the other hand, the secretary who will not recover data patients. The application also allows to keep track of each operation done through the authentication system which makes control easier and statistics. We see conceptual study of our system, then we move to the implementation of defined and detailed application in the previous chapter while presenting the tools and explaining the screens of our software. This implementation is based on MySQL for the construction of the database and development has been done with JAVA with the NetBeans IDE.

#### **ملخص**

المعلوماتيةتلعب دورا أساسيا في النظام الطبي. أُولا، أَنه يعمل على تعزيز التمكن من الأنشطت الإدارية والطموح الرئيسي هو تحسين إدارة رعاية المرضى من خلال تبسيط عملية تبادل المعلومات. ويهدف هذا التطبيق لتحسين وتسهيل المهام لمستخدمي التطبيق لدينا. .<br>على جانب واحد، واختصاصي الباثولوجيا الخلوية التي من شأنها صياغة النشرات الإخباريـة المريض، وبعد الوصول بسرعة إلى تاريخية ستسمح لـه أن يعطي الـتشخيص الجيد ِ<br>ومن ناحية أخرى، فإن وزيـر الـفي لن استرداد الـبيانات المرضى. كما يسمح الـتطنيق لتتبع كل عملية تتم من خلال نظام التوثيق الذي يجعل من سيطرة أسهل والإحصاءات. نِزي دراسة مفاهيِمية من نظامنا، ثم ننتقل إلى تنفيذ تطبيقات محددة ومفصلة في الفصل الـسابـق في حين تـقـديم الأدوات وشرح شاشات بـرنـانجنا. ويـستند هذا الـتطبيق على اخليـة لبِناء قاعدة البِبانات وتم إنجازه التنمية مع JAVA مع NetBeans بِينَة تطوير يتكبيهت.